**A** Hardware Review

**B**

**C**

**D**

Readout Section

Installation

Securing the Cables

**1 2**

**3**

**3**

**4**

**1**  $\bullet$ 

**7**

**7**

**5 6 3**

**3**

PE5216A PE6216A

**1 2**

**3**

**3**

**7**

**4 5**

 $\overline{\phantom{a}}$ 

**7**

**6 3**

**3**

PE5216B / G PE6216B / G

**3**

**3**

**4**

**7**

**7**

**7**

**5 6 3**

**3**

**4**

**3**

PE5324B / G PE6324B / G

**Front View**

**2**

**3**

<u> 000000000</u>

**1**

nin.

**<sup>1</sup> <sup>1</sup> <sup>4</sup>**

**2 3**

© Copyright 2013 ATEN® International Co., Ltd.

ATEN and the ATEN logo are trademarks of ATEN International Co., Ltd. All rights reserved. All other trademarks are the property of their respective owners.

 $CE^{\mathbb{X}}$ 

This product is RoHS compliant.

Printing Date: 02/2013

# PE5216/PE5324/PE5340s/PE6216/PE6324 eco PDU Quick Start Guide

# **Requirements**

# PE5216/PE5324/PE5340s/PE6216/PE6324 eco PDU Guide de démarrage rapide

# **Configuration minimale**

PE5216/PE5324/PE5340s/PE6216/PE6324 eco PDU Kurzanleitung

# **Voraussetzungen**<br>• Der Web-Browser, der auf die PD

PE5216/PE5324/PE5340s/PE6216/PE6324 eco PDU Guía rápida

- Browsers accessing the eco PDU unit must support SSL 128 bit encryption. • For cold booting of attached computers, the computer's BIOS must support Wake on LAN or System after AC Back.
- For Safe Shutdown • The computer must be running Windows (Windows 2000 or higher) or Linux.
- The Safe Shutdown program (available by download from our website or on the software CD included), must be installed and running on the computer.

# **Hardware Review**  $\omega$

### **Front View**

- 1. Power Inlet (PE5216/PE6216) / Power Cord (PE5324/PE5340s/PE6324) 2. Circuit Breaker Pushbutton (PE5216/PE5324/PE6216/PE6324)/ Circuit
- Breakers (PE5340s) 3. Power Outlet
- 4. Sensor Ports
- 5. LAN Port and LEDs
- 6. Readout Section, LEDs and Reset Switch 7. Outlet Status LEDs

# **Readout Section**

- 1. Readout Section
- 2. LEDs 3. Reset Switch

Requisitos

• El navegador utilizado para acceder a la eco PDU debe admitir el cifrado SSL de

128 bits.

• Para un arranque en frío de las computadoras conectadas, el BIOS de los equipos

debe admitir la función Wake on LAN o System after AC Back.

**Presentación del hardware o** 

1. Zone d'affichage 2. Voyants

• Para un apagado seguro de los sistemas:

• La computadora debe funcionar con Windows (Windows 2000 o posterior) o

Linux.

- die PDU zugreifen soll, muss eine SSL-Verschlüsselung mit 128 Bit unterstützen.
- Damit ein Kaltstart der angeschlossenen Computer möglich ist, muss das BIOS der einzelnen Computer die Funktion "Wake on LAN" bzw. "System after AC Back" unterstützen.

• El programa de apagado seguro del sistema (se puede descargar de nuestra página Web o instalar del CD de software incluido) debe estar instalado y

ejecutándose en la computadora.

**Vista frontal**

1. Entrada de alimentación (PE5216/PE6216) / cable de alimentación (PE5324//

PE5340s /PE6324)

2. Disyuntor pulsador (PE5216/PE5324/PE6216/PE6324) o disyuntores (PE5340s)

The PE5216/PE5324/PE5340s/PE6216/PE6324 can be installed in a 0U configuration on the side of a rack. To rack mount the device, use the rack mounting brackets that came with your device. The brackets can be mounted either near the top and bottom of the back panel, or the top and bottom ends of the device

3. Salida de alimentación 4. Puertos para sensores 5. Puerto LAN e indicadores LED

6. Sección de lectura, LEDs de estado e interruptor de reseteo 7. Indicadores LED de estado de las tomas eléctricas

- **Note**: For safety reasons the eco PDU should not be installed with the power sockets facing directly up from or down toward the ground, and thus should only be installed with the power sockets facing out from a vertical
- **Installation @**

### **Sección de lectura** 1. Sección de lectura 2. Indicadores LED

3. Interruptor de reseteo

- Les navigateurs accédant à l'unité d'alimentation eco PDU doivent prendre en charge le cryptage SSL 128 bits. • Pour le démarrage à froid des ordinateurs raccordés, le BIOS des ordinateurs doit
- prendre en charge le réveil par réseau ou système après retour du courant. • Pour l'arrêt protégé :
- L'ordinateur doit fonctionner sous Windows (Windows 2000 ou version supérieure) ou sous Linux. • L'application d'arrêt protégé (disponible par téléchargement sur notre site Internet
- ou sur le CD de logiciel fourni) doit être installée et en cours d'exécution sur l'ordinateur.

# **Description du matériel o**

**Instalar el hardware**  $\theta$ La PE5216/PE5324//PE5340s/PE6216/PE6324 se puede instalar en una confi guración 0U en el lateral de un rack. Para instalar el dispositivo en el rack, utilice las escuadras para montaje en rack suministradas. Las escuadras pueden instalarse o bien cerca de la parte superior o inferior en el panel posterior, o en los extremos superior e inferior del dispositivo.

# **Vue avant**

- 1. Prise d'entrée (PE5216/PE6216)/câble d'alimentation (PE5324/PE5340s/ PE6324) 2. Bouton-poussoir coupe-circuit (PE5216/PE5324/PE6216/PE6324) ou disjoncteurs (PE5340s)
- 3. Sortie d'alimentation
- 
- 4. Ports pour capteurs
- 5. Port LAN et voyants
- 6. Zone d'affi chage, voyants et bouton de réinitialisation
- 7. Voyant d'état de sortie

Para instalar la eco PDU, véase el diagrama de instalación (los números del diagrama corresponden a los diferentes pasos a seguir) y proceda como se indica a continuación:

### 3. Bouton de réinitialisation

Die PE5216/PE5324/ PE5340s/PE6216/PE6324 kann in einer 0U-Konfi guration an einer Seite des Racks montiert werden. Um das Gerät im Rack zu montieren, verwenden Sie das mitgelieferte Rack-Montagekit. Die zugehörigen Schienen können entweder oben oder unten an der Rückseite befestigt werden, oder oben und unten am

• Zum sicheren Herunterfahren:

- Der Computer muss unter Windows (Windows 2000 oder höher) oder Linux laufen.
- Sie müssen das Programm zum sicheren Herunterfahren (von unserer Webseite zum Download oder auf der mitgelieferten Software-CD verfügbar) auf dem Computer installieren und ausführen.

Hardwareübersicht **<sup>A</sup>**

**Vorderseitige Ansicht**

1. Netzeingangsbuchse (PE5216/PE6216) / Netzkabel (PE5324/PE5340s /PE6324)

2. Leistungsschutzschalter (PE5216/PE5324/PE6216/PE6324)/ Oder

Leistungsschutzschalter ((PE5340s))

3. Ausgangsseitige Steckdose

4. Sensorports

5. LAN-Port und LED-Anzeigen

6. Readout-Abschnitt, LEDs für Zustandsanzeige und Reset-Taste 7. LED-Zustandsanzeigen für ausgangsseitige Steckdosen

**Readout-Abschnitt** Readout-Abschnitt 2. LED-Anzeigen

# Hardware Installation **<sup>B</sup>**

Die PE5216/PE5324//PE5340s /PE6216/PE6324 kann in einer 0U-Konfi guration an einer Seite des Racks montiert werden. Um das Gerät im Rack zu montieren, verwenden Sie das mitgelieferte Rack-Montagekit. Die zugehörigen Schienen können entweder oben oder unten an der Rückseite befestigt werden, oder oben und unten am

position.

Once you have finished these installation steps, you can turn on the eco PDU and the connected devices.

- To set up your eco PDU installation, refer to the installation diagram (the numbers in the diagram correspond to the numbered steps), and do the following:
- 1. For each device you want to connect, use its power cable to connect from the device's AC socket to any available outlet on the eco PDU. Use ATEN Lok-u-Plug cable holders to secure them (Optional).
- 2. Plug the cable that connects the eco PDU to the LAN into the eco PDU's LAN port
- 3. If you are using sensors in your eco PDU installation, connect them to the sensor ports on the unit's front panel.
- **Note**: Sensors are optional.
- 4. Connect the eco PDU's power cord to an AC power source.
	- **Note**: We strongly advise that you do not plug the eco PDU into a multi socket extension cord, since it may not receive enough amperage to operate
- To operate the eco PDU from an Internet browser, begin by logging in:
- 1. Open your browser and specify the IP address of the eco PDU you want to access in the browser's URL location bar.
- **Note**: You can get the IP address from the eco PDU administrator, or see the "IP Address Determination" section of the user manual. (Default IP Address: 192.168.0.60)

2. If a Security Alert dialog box appears, accept the certificate – it can be trusted.

Para una mayor seguridad, fije los cables de los dispositivos conectados en la unidad PDU de administración de energía con los sujetadores para cables de tipo U especiales de ATEN. Fije los sujetadores de cables en los agujeros especialmente distribuidos alrededor de las tomas eléctricas.

**Nota**: Por motives de seguridad, la eco PDU no debe instalarse de manera que las tomas eléctricas queden orientadas hacia arriba o hacia abajo. Instálelas de forma que las tomas eléctricas queden orientadas en el eje vertical mirando hacia fuera.

# Instalación o

Pour augmenter la sécurité, utilisez les supports de câble Lock-U-Plug ATEN pour fixer les câbles provenant de vos appareils sur l'unité d'alimentation Energy PDU. Fixez les supports de câble en utilisant les orifices prévus à cet effet autour des différentes prises d'alimentation.

- 1. Para cada dispositivo que desee conectar, enchufe su cable de alimentación a una toma eléctrica de salida de la eco PDU. Emplee sujetadores para cables de tipo U especiales de ATEN para fijarlos (opcional).
- 2. Enchufe el cable que conecta la eco PDU a la red informática en el puerto LAN de la eco PDU.
- 3. Si desea instalar sensores en el sistema eco PDU, conéctelos a los puertos para sensores ubicados en el panel frontal.
- **Nota**: Los sensores son opcionales. 4. Conecte el cable de alimentación de la eco PDU a una toma eléctrica.
- **Nota**: Le advertimos que no debe conectar la eco PDU a una toma múltiple de un cable de extensión, dado que posiblemente no reciba la corriente suficiente para funcionar sin problemas.

# Installation du matériel **<sup>B</sup>**

Bedienung<br>Sie können auf die NRGence eco PDU-Modelle folgendermaßen zugreifen und die Installation verwalten: Browser, eco Sensors-Software (zur Verwaltung von eco PDUs) und SNMP.

- Gerätegehäuse. **Remarque** : pour des raisons de sécurité, l'unité eco PDU ne doit pas être installée avec les prises d'alimentation orientées directement vers le haut ou vers le bas à partir du sol. Par conséquent, lors de l'installation, les prises
	- d'alimentation doivent être impérativement placées sur le côté et orientées vers l'extérieur.

# Installation  $\odot$

Pour l'installation de votre unité d'alimentation eco PDU, reportez-vous au schéma d'installation (les numéros du schéma correspondent aux étapes numérotées cidessous) et procédez comme suit :

### el certificado. Aparecerá la página de inicio de sesión: 3. Escriba un nombre de usuario y una contraseña válidos y seleccione su idioma. Nota: Si se va a conectar por primera vez, el nombre de usuario predetern es: *administrator*; y la contraseña predeterminada es: *password*.

2. En caso de que aparezca un cuadro de diálogo "Advertencia de seguridad", acepte

- 1. Pour chaque appareil que vous souhaitez connecter, utilisez son câble d'alimentation pour relier la prise CA de l'appareil à n'importe quelle sortie disponible de l'unité d'alimentation eco PDU. Pour fixer les câbles, utilisez les supports de câble Lock-U-Plug ATEN (en option).
- 2. Branchez le câble qui relie l'unité d'alimentation eco PDU au réseau LAN dans le port LAN de l'unité d'alimentation eco PDU.
- 3. Si vous utilisez des capteurs dans le cadre de l'installation de votre unité d'alimentation eco PDU, raccordez-les aux ports pour capteurs situés sur le

panneau avant de l'appareil.

**Remarque** : les capteurs sont en option.

4. Connectez le câble d'alimentation de l'unité d'alimentation eco PDU à une source

d'alimentation CA.

Gerätegehäuse

3. Schalter zum Zurücksetzen

Hardware installieren **<sup>B</sup>**

- 2. Si une boîte de dialogue d'alerte de sécurité apparaît, acceptez le certificat : vous pouvez vous y fier. La page de connexion s'affiche :
- 3. Entrez un nom d'utilisateur et un mot de passe corrects, puis sélectionnez votre langue.
- **Remarque** : si vous vous connectez pour la première fois, indiquez le nom d'utilisateur par défaut *administrator*, et le mot de passe par défaut : *password*. 4. Cliquez ensuite sur Login (Connexion) pour faire apparaître la page principale dans

**Hinweis**: Aus Sicherheitsgründen sollten Sie bei der Installation des eco PDU

vermeiden, dass die Steckdosen nach oben oder nach unten (zum Boden) zeigen. Sie sollten nur so installiert werden, dass die Steckdosen in der

senkrechten Achse angeordnet zur Seite zeigen.

## Installation **<sup>C</sup>**

### Zur Installation einer eco PDU, siehe das Installationsdiagramm (die Nummern im folgenden Diagramm entsprechen der Reihenfolge). Gehen Sie wie folgt vor: 1. Verbinden Sie jedes anzuschließende Gerät mit einer freien Steckdose an der eco PDU. Verwenden Sie dazu das jeweilige Netzkabel des betreffenden Gerätes. Sichern Sie die Kabel mit den speziellen Kabelhaltern (U-Klemmen) von ATEN

- 2. Falls ein Sicherheitshinweis erscheint, akzeptieren Sie das Zertifikat es ist vertraulich. Ein Anmeldebildschirm erscheint:
- 3. Geben Sie Benutzernamen und Kennwort ein, und wählen Sie Ihre Sprache aus. Hinweis: Wenn Sie sich zum ersten Mal anmelden, lautet der voreingestel Benutzername: *administrator*; das Standardkennwort lautet: *password*.
- 4. Klicken Sie anschließend auf Anmelden, um das Hauptmenü zu öffnen.

- (optional). 2. Verbinden Sie die eco PDU mit Ihrem lokalen Netzwerk. Verbinden Sie dazu das Netzwerkkabel mit dem LAN-Anschluss der eco PDU.
- 3. Wenn Sie Sensoren für die eco PDU verwenden, schließen Sie diese an die Sensorports auf der Gerätevorderseite an.
- **Hinweis**: Die Sensoren sind optional. 4. Verbinden Sie das Netzkabel der PDU mit dem Wechselstromnetz.
- **Hinweis**: Schließen Sie die PDU keinesfalls an eine Mehrfachsteckdose an, da die verfügbare Stromstärke bei hoher Belastung zu niedrig sein könnte.

commencez par vous connecter

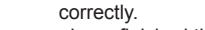

- I browser che accedono all'eco PDU devono supportare la codifica SSL 128 bit. • Per avviare a freddo i computer collegati, i BIOS di quest'ultimi devono supportare le funzioni Wake on LAN o System after AC Back.
- Per uno spegnimento sicuro:
- Sul computer deve essere operativo Windows (Windows 2000 o superiore) o Linux
- Sul computer deve essere installato e funzionante il programma di spegnimento sicuro (scaricabile dal nostro sito web o dal CD di software incluso)

# **Hardware**  $\circ$

**Note**: We strongly recommend using cable ties and cable bars to safely and securely route the cables attached to the front of the unit.

# **Securing the Cables o**

For added safety, use ATEN Lock-U-Plug cable holders to secure the cables from your attached devices in place on the Energy PDU unit. Secure the cable holders using the specially designed holes around the individual power outlets.

## **Operation**

La PE5216/PE5324//PE5340s/PE6216/PE6324 può essere installata in una confi gurazione a 0U sul lato del rack. Per montare sul rack il dispositivo, utilizzare le apposite staffe in dotazione. Tali staffe possono essere montate sia sui lati superiore e inferiore del pannello posteriore, sia sui lati superiore e inferiore del dispositivo.

NRGence eco PDU models provide three methods to access and manage your installation: Browser, eco Sensors (eco PDU Management Software), and SNMP.

### **Browser**

eco PDU can be accessed and controlled via any supported Internet browser from any platform.

Una volta terminata l'installazione, accendere l'eco PDU e i dispositivi collegati. **Nota**: Si consiglia di utilizzare gli appositi stringi cavi e barrette per arrotolare in maniera sicura ed efficace i cavi collegati al davanti del dispositivo.

Cuando haya completado todos los pasos de la instalación, podrá encender la eco PDU y los dispositivos conectados.

**Nota**: Le recomendamos que emplee bridas y canaletas para instalar los cables de forma segura en la parte anterior de la unidad.

### **Instalar los cables de forma segura o**

### Funcionamiento

la certificazione - è affidabile. Apparirà una pagina di login: 3. Immettere nome utente e password validi e scegliere la lingua.

Nota: se si sta effettuando il primo accesso, utilizzare il Nome utente predefinito: *administrator* (amministratore) e la password predefi nita: *password*.

Los modelos de unidades de distribución de alimentación NRGence eco PDU ofrecen varios métodos para acceder a y para administrar su instalación: navegador, software eco Sensors (de administración de eco PDU) y SNMP.

### **Navegador**

Puede acceder a la eco PDU a través de un navegador Web, independientemente de la plataforma informática.

- Para utilizar la eco PDU mediante un navegador Web, empiece por conectarse: 1. Abra el navegador Web e indique la dirección IP de la eco PDU en la barra de direcciones URL del navegador.
- **Nota**: Puede pedirle la dirección IP a su administrador de la eco PDU o consultar el capítulo "IP Address Determination" (Determinar la dirección IP) del manual del usuario para averiguar cómo determinarla. (Dirección IP predeterminada: 192.168.0.60)

Considering environmental protection, ATEN does not provide a fully printed user manual for this product. If the information contained in the Quick Start Guide is not enough for you to configure and operate your product, **please visit our website www.aten. com, and download the full user manual.**

# **Remarque** : nous vous déconseillons fortement de brancher l'unité d'alimentation

**1**  $\bullet$   $\top$ 

> eco PDU sur une rallonge multiprise car elle ne recevra peut-être pas un ampérage suffisant pour pouvoir fonctionner correctement. Une fois les étapes d'installation terminées, vous pouvez allumer l'unité d'alimentation eco PDU et les périphériques connectés.

**Remarque** : il est fortement recommandé d'utiliser des attaches de câble et des barres guide-câble pour acheminer en toute sécurité les câbles raccordés à l'avant de l'unité.

# **Fixation des câbles o**

# Fonctionnement

Les unités d'alimentation eco PDU NRGence offrent trois méthodes permettant d'accéder à votre installation et de la gérer : navigateur, eco Sensors (logiciel de gestion de l'énergie de l'unité d'alimentation eco PDU) et SNMP.

# **Navigateur**

On peut accéder à l'unité d'alimentation eco PDU par le biais de n'importe quel navigateur Internet pris en charge et sur n'importe quelle plate-forme. Pour utiliser l'unité d'alimentation eco PDU à l'aide d'un navigateur Internet,

1. Ouvrez votre navigateur et saisissez l'adresse IP de l'unité d'alimentation eco PDU à laquelle vous voulez accéder dans la barre d'adresses URL du navigateur. **Remarque** : pour obtenir l'adresse IP, contactez l'administrateur de l'unité

Nachdem Sie die Installation beendet haben, können Sie die eco PDU und die angeschlossenen Geräte einschalten.

**Hinweis**: Wir empfehlen, Kabelbinder und Kabelkanäle zu verwenden, um die Sicherheit zu erhöhen, sowie die Kabel zusammengebunden vor dem Gerät entlang zu führen.

# Kabel sicher verlegen  $o$

Verwenden Sie zur Sicherheit die Kabelhalter (U-Klemmen) von ATEN, um die von den angeschlossenen Geräten verlegten Kabel an der Energy-PDU zu sichern. Fixieren Sie die Kabelhalter mithilfe der speziell angefertigten Löcher, die um die einzelnen Steckdosen herum angebracht sind.

### **Browser**

Sie können auf die eco PDU über einen Web-Browser zugreifen. Das Betriebssystem spielt dabei keine Rolle. Um die eco PDU über einen Web-Browser zu bedienen, müssen Sie sich zunächst

anmelden:

- 1. Öffnen Sie Ihren Web-Browser, und geben Sie in die Adressleiste des Browsers die IP-Adresse der eco PDU ein, die Sie verwalten möchten.
- **Hinweis:** Sie können die IP-Adresse bei Ihrem eco PDU-Administrator erfragen oder im Abschnitt "IP Address Determination" (IP-Adresse feststellen) des Benutzerhandbuchs nachsehen, wie Sie sie anderweitig herausfinden können. (Voreingestellte IP-Adresse: 192.168.0.60)
- The Login page appears:
- 3. Provide a valid Username and Password, and select your language. **Note:** If you are logging in for the first time, use the default Username:
- *administrator*; and the default Password: *password*.
- 4. Then Click Login to bring up the browser Main Page.

## **eco Sensors**

All eco PDUs support eco Sensors (eco PDU Manager Software). NRGence eco Sensors provides you with an easy method for managing multiple devices, offering an intuitive and user-friendly Graphical User Interface that allows you to configure a PDU device and monitor power status of the equipment connected to it. NRGence eco Sensors can be found on the software CD provided with the eco PDU package.

### **SNMP**

NRGence eco PDUs support any 3rd party V1, V2 & V3 SNMP Manager Software. SNMP Management Information Database (MIB) files for the eco PDU device can be found on the software CD provided with the eco PDU package.

4. Haga clic en "Iniciar sesión" para abrir la página principal.

## **eco Sensors**

Todas las unidades eco PDU admiten el software eco Sensors (software de administración de unidades de distribución de alimentación eco PDU). NRGence eco Sensors le ofrece funciones de administración de múltiples dispositivos, en una interfaz gráfica de usuario intuitiva y fácil de usar. Con ella podrá configurar un dispositivo PDU y monitorizar el estado de la alimentación eléctrica de los equipos que tiene conectados a ésta. NRGence eco Sensors se encuentra en el CD de software incluido con el paquete de la eco PDU.

### **SNMP**

Las unidades NRGence eco PDU admiten programas de administración V1, V2 y V3 basados en SNMP de otros fabricantes. Los archivos para la base de datos de administración SNMP (MIB) para el dispositivo eco PDU se encuentran en el CD de software incluido.

2. Quando apparirà la finestra di dialogo Security Alert (Avviso di Sicurezza), accettare

d'alimentation eco PDU ou consultez la section « Détermination de l'adresse IP » du manuel d'utilisation. (Adresse IP par défaut : 192.168.0.60)

le navigateur. **eco Sensors**

L'unité d'alimentation eco PDU prend en charge le logiciel eco Sensors (logiciel de gestion de l'unité d'alimentation eco PDU). NRGence eco Sensors constitue un moyen simple de gérer plusieurs périphériques, qui passe par une interface graphique utilisateur intuitive et conviviale vous permettant de configurer une unité d'alimentation et de surveiller le statut de l'alimentation des équipements qui y sont connectés. Le logiciel NRGence eco Sensors est disponible sur le CD

# Zone d'affichage

fourni avec l'unité d'alimentation eco PDU.

**SNMP**

Les unités d'alimentation eco PDU NRGence prennent en charge n'importe quel logiciel de gestion de protocole SNMP V1, V2 et V3 tiers. Les fichiers MIB (Management Information Base) pour protocole SNMP sont disponibles sur le CD fourni avec l'unité d'alimentation eco PDU.

### **eco Sensors**

Alle eco PDUs unterstützen die PDU-Verwaltungssoftware eco Sensors. Mit NRGence eco Sensors können Sie schnell und einfach zahlreiche Geräte verwalten. Sie besitzt eine intuitive und benutzerfreundliche grafische Benutzeroberfläche, über die Sie Ihre PDU-Geräte konfigurieren und den Zustand der Stromversorgung aller angeschlossenen Geräte überwachen können. NRGence eco Sensors befindet sich auf der Software-CD, die zum eco PDU-Paket gehört.

### **SNMP**

Die NRGence eco PDUs unterstützen auch handelsübliche V1-, V2- sowie V3- Verwaltungssoftware für SNMP anderer Hersteller. Die Dateien der SNMP-Verwaltungsinformationsdatenbank (MIB) für die eco PDU-Geräte befinden sich auf der mitgelieferten Software-CD.

**Package Contents**

1 PE5216/PE5324/PE5340s/PE6216/PE6324 eco PDU

1 Power Cord (Only for PE5216/PE6216)

1 Mounting Kit

1 CD ROM (Manual, eco Sensors Software)

1 User Instructions

# PE5216/PE5324/PE5340s/ PE6216/PE6324 eco PDU Quick Start Guide

# **NRGence**™

# PE5216/PE5324/PE5340s/PE6216/PE6324 eco PDU Guida rapida

### Requisiti

### **Vista anteriore**

- 1. Presa di alimentazione in ingresso (PE5216/PE6216) / Cavo di alimentazione (PE5324/ PE5340s/ PE6324) 2. Pulsante interruttore (PE5216/PE5324/PE6216/PE6324) o interruttori (PE5340s)
- 3. Presa di alimentazione in uscita
- 4. Porte sensor
- 5. Porta e LED LAN
- 6. Sezione di lettura, LED di stato e interruttore di ripristino 7. LED di stato presa in uscita

- **Sezione di lettura** 1. Sezione di lettura
- 2. LED

3. Interruttore di ripristino

# Installazione dell'hardware **<sup>B</sup>**

Nota: per ragioni di sicurezza non è possibile installare la eco PDU con le prese di alimentazione rivolte direttamente verso l'alto o il basso rispetto al pavimento e pertanto va installata unicamente con le prese rivolte verso l'esterno in posizione

### **Installazione** @

verticale.

Per effettuare un'installazione eco PDU, fare riferimento all'illustrazione (i numeri nella figura corrispondono ai vari passi delle istruzioni) e procedere come segue: 1. Per ogni dispositivo da collegare, utilizzare il relativo cavo d'alimentazione per connettere la presa CA del dispositivo con una qualsiasi presa disponibile dell'eco

- PDU. Utilizzare i passacavi ATEN con chiusura di sicurezza a U (opzionale). 2. Collegare il cavo di connessione fra l'eco PDU e la LAN alla porta LAN dell'eco PDU.
- 3. Se l'installazione eco PDU fa uso di sensori, collegarli alle relative porte sul pannello anteriore del dispositivo.
- **Nota**: i sensori sono opzionali.
- 4. Collegare il cavo d'alimentazione dell'eco PDU a una presa d'alimentazione CA. **Nota:** Non collegare il dispositivo eco PDU a una prolunga con prese multiple, in quanto potrebbe ricevere un amperaggio insufficiente per funzionare correttamente.

### Messa in sicurezza dei cavi **<sup>D</sup>**

(Indirizzo IP predefinito: 192.168.0.60)

Per una maggiore sicurezza, utilizzare i passacavi ATEN con chiusura di sicurezza a U per mettere in sicurezza i dispositivi collegati con l'unità energetica PDU. Fissare i passacavi tramite i fori appositamente progettati attorno alle singole prese di alimentazione.

### Funzionamento

I modelli di eco PDU NRGence offrono tre metodi per accedere e gestire l'installazione: browser, eco Sensors (eco PDU Management Software), e SNMP.

### **Browser**

È possibile accedere e controllare l'eco PDU da qualsiasi piattaforma tramite un browser Internet supportato. Per utilizzare l'eco PDU tramite un browser Internet, per prima cosa effettuare

l'accesso:

1. Aprire il browser e digitare nella barra degli indirizzi l'indirizzo IP dell'eco PDU a cui

si vuole accedere.

**Nota**: per reperire l'indirizzo IP dell'eco PDU, rivolgersi all'amministratore o consultare la sezione "Determinare l'indirizzo IP" del manuale dell'utente. 4. Fare poi clic su Login per accedere alla pagina principale del browser.

**eco Sensors**

L'eco PDU supporta eco Sensors (software di gestione eco PDU). NRGence eco Sensors offre un metodo semplice per gestire più dispositivi, grazie a un'interfaccia utente grafica user-friendly che consente di configurare un dispositivo PDU e di monitorare lo stato dell'alimentazione delle apparecchiature a esso collegate. NRGence eco Sensors si trova sul CD software fornito con il

pacchetto eco PDU.

**SNMP**

Le eco PDU NRGence supportano qualsiasi software di gestione V1, V2 e V3 SNMP di terze parti. I file SNMP Management Information Database (MIB) per il dispositivo eco PDU sono presenti sul CD software in dotazione con il pacchetto

eco PDU.

# **Important Notice**

# **Online Registration** http://eservice.aten.com

**Technical Phone Support International:** 886-2-86926959

**North America:** 1-888-999-ATEN Ext: 4988

**United Kingdom:** 44-8-4481-58923

All information, documentation, firmware, software utilities, and specifications contained in this package are subject to change without prior notification by the manufacturer. Please visit our website http://www.aten.com/ download/?cid=dds for the most up-to-date versions.

**4 5 6**

**3**

PE5340s

**8** 

www.aten.com

### www.aten.com

### www.aten.com

### www.aten.com

www.aten.com

# PE5216/PE5324/PE5340s/PE6216/PE6324빠른 시작 가이드

### システム要件

- eco PDU にアクセスするブラウザにはSSL 128 bit暗号化通信に対応したものを お使いください。
- 本製品に接続されたコンピューターをコールドブートする場合は、そのコンピュー ターのBIOSが「Wake on LAN」または「System after AC Back」に対応して いる必要があります。
- セーフシャットダウンを行う場合は、次の点にご注意ください。
- コンピューターではWindows (Windows 2000以降) またはLinuxが稼働してい る必要があります。
- セーフシャットダウンプログラム(弊社Webサイトよりダウンロードまたは製品 同梱のソフトウェアCDより入手可能)をコンピューターで起動しておく必要があ ります。

# 製品各部名称 **◎**

### フロントパネル

- 1. 電源インレット (PE5216/PE6216) / 電源ケーブル (PE5324/ PE5340s / PE6324)
- 2. ブレーカープッシュボタン (PE5216/PE5324/PE6216/PE6324) またはブレー カー (PE5340s)
- 3. 電源アウトレット
- 4. センサーポート 5. LANポートおよびLED

7. アウトレットステータスLED

- 6. 読出しセクション、LEDおよびリセットスイッチ
- 読出しセクション
- 1. 読出しセクション 2. LED
- 3. リセットスイッチ

요구 사항 • eco PDU 장치에 접근하는 브라우저는 반드시 SSL 128 비트 암호를 지원해야 합니

# Instalação do hardware **o**

다. • 연결된 컴퓨터의 콜드 부팅을 위해 컴퓨터의 BIOS는 반드시 Wake on LAN 혹은 System after AC Back을 지원해야 합니다. • 안전 전원 차단을 위해

- 컴퓨터는 반드시 Windows (Windows 2000 이상) 혹은 Linux로 동작해야 합니 다.
- Safe Shutdown 프로그램 (웹사이트에서 다운로드 하거나 소프트웨어 CD에 포 함되어 있음)이 반드시 컴퓨터에 설치되고 동작하고 있어야 합니다.

# 하드웨어 리뷰 **<sup>A</sup>**

### 전면

1. 전원 입력 (PE5216/PE6216) / 전원 코드 (PE5324//PE5340s /PE6324) 2. 회로 차단 버튼 (PE5216/PE5324/PE6216/PE6324) 이나 차단기(PE5340s) 3. 전원 출력 4. 센서 포트 5. LAN 포트 및 LED 6. 정보 표시 섹션, LED 및 리셋 스위치 7. 전원 출력 상태 LED

### 정보 표시 섹션

1. 정보 표시 섹션  $2$  IFD 3. 리셋 스위치

ハードウェアセットアップ **<sup>B</sup>**

PE5216/PE5324/PE5340s/PE6216/PE6324はラック側面に0Uサイズでマ ウントでき る製品です。 製品をラックにマウントする際には、製品付属のラッ クマウント用ブラケットを使用してください。このブラケットは、製品背面の上

下または製品の上面と底面のどちらにも取り付けることができます。

注意: 安全上の理由から、電源ソケットが地面に対して上向きまたは下向きにな らないようにeco PDUを取り付けてください。電源ソケットが地面に対し て垂直になるように製品を立ててセットアップするようにしてください。

セットアップ **<sup>C</sup>**

お使いのeco PDU をセットアップする際には、接続図(図内における番号は手順 に対応)を参考にしながら、下記の手順に従って作業を行ってください。 1. 接続するデバイスそれぞれに対して、デバイスのAC ソケットとeco PDU のアウト レットを電源ケーブルで接続してください。接続部分を固定する場合は、ATENの

抜け止め防止ホルダーを使用してください(オプション)。

2. eco PDU をLAN に接続するケーブルを、eco PDUのLANポートに接続してくださ

い。

3. eco PDUでセンサーを使用する場合は、製品フロントパネルのセンサーポートにセ

ンサーを接続してください。 注意: センサーはオプションです。

4. eco PDU の電源ケーブルをAC電源に接続してください。

注意: eco PDU はマルチソケットの電源タップに接続して使用しないでくださ い。この類の電源タップに接続した場合、十分な電流が供給されず正常に動

これらのセットアップ手順を終えると、eco PDU とこれに接続されたデバイス

に電源を入れることができます。

하드웨어 설치 **<sup>B</sup>**

作しないおそれがあります

PE5216/PE5324/PE5340s/PE6216/PE6324는 Rack 측면에 0U 크기 내에

설치할 수 있습니다. 이 장치를 Rack 마운트 하려면, Rack 마운팅 브라켓을 사용하여 기존 장치와 같이 설치합니다. 브라켓은 후면 패널의 위와 아래 근처나, 장치의 위와 아래 끝부분에 마운팅 할 수 있습니다

주의: 안전을 위해 eco PDU는 전원 소켓이 위쪽이나 아래쪽으로 바로 바라보도록 설치해서는 안되며, 따라서 전원 소켓이 수직이 되도록 설치되어야만 합니다.

# 설치 **<sup>C</sup>**

eco PDU를 설치하려면, 다음 설치 그림(그림에 있는 숫자는 설치 단계와 일치)을 참조하고 다음을 수행하십시오.

- 1. 연결하려는 각 장치의 전원 케이블을 사용하여, 장치의 AC 소켓과 eco PDU의 사용 가능한 전원 출력 포트를 연결하십시오. ATEN의 Lock-u-Plug 케이블 홀더(옵션) 를 사용하여 케이블을 안전하게 고정하십시오.
- 2. eco PDU를 LAN에 연결하는 케이블을 eco PDU의 LAN 포트에 연결하십시오. 3. eco PDU 설비에 센서를 사용하려면, 장치의 전면에 있는 센서 포트에 센서를 연결
- 하십시오. 주의: 센서는 옵션입니다. 4. eco PDU의 전원 코드를 AC 전원 소스에 연결하십시오.
- 주의: 장치가 적절하게 동작할 충분한 전류를 얻지 못할 수 있기 때문에 eco PDU 를 멀티 소켓 연장 코드에 연결하지 말 것을 권장합니다.
- 이 설치 단계를 끝내면, eco PDU 및 연결 장치를 켤 수 있습니다.
- 주의: 케이블 타이 및 케이블 바를 사용하여 장치의 전면에 연결된 케이블들을 안전하게 정리할 것을 권장합니다.

注意: 製品フロント側に取り付けられたケーブルを安全に取り回すために、ケーブ

ルタイやケーブルバーの使用を推奨します。

ケーブルの固定 **<sup>D</sup>**

- .<br>Обозреватели, используемые для работы с блоком распределения питания eco PDU, должны поддерживать 128-битное SSL-шифровани • Для холодной загрузки подключенных компьютеров BIOS этих компьютеров
- должен поддерживать функции инициализации по локальной сети и включении системы после восстановления питания.
- Безопасное выключение.
- На компьютере должна быть установлена ОС Windows (Windows 2000 или выше) или Linux.
- На компьютере должна быть установлена и работать программа для безопасного выключения устройств (можно загрузить с нашего веб-сайта или входящего в комплект компакт-диска с программами).

# Обзор оборудования  $\boldsymbol{\omega}$

安全を強化するために、接続デバイスのケーブルをATEN抜け止め防止ホルダーを 使ってエネルギーPDUの適当な位置に固定してください。個々の電源アウトレッ トの周りにある特別に設計された穴を使ってこれらのケーブルホルダーを固定して

ください。

操作方法

NRGence eco PDUの製品では、接続デバイスへのアクセス方法として、ブラウ ザ、eco Sensor (eco PDU管理ソフトウェア)、SNMP の3種類を用意しておりま

2. Индикаторы 3. Кнопка сбрасывани

> す。 ブラウザ

eco PDUは、サポートされているインターネットブラウザを使用して各種プラッ

トフォームからアクセスしたり操作したりすることができます。

eco PDU をインターネットブラウザから操作する場合は、ログインした後で下記

- 
- Requisitos<br>• Os navegadores que acessam a unidade eco PDU devem suportar criptografia SSL de 128 bits.
- Para inicialização a frio dos computadores conectados, a BIOS do computador deve suportar Wake on LAN ou System after AC Back. • Para um desligamento seguro:

の操作を行ってください。

케이블 정리 **o** 

1. ブラウザを起動し、アクセス対象となるeco PDU のIPアドレスをブラウザのURLバ

ーに入力してください。

注意: eco PDU のIP アドレスは、製品の管理者に確認するか、ユーザーマニュアル の「IPアドレスの設定」のセクションをご参照ください。(デフォルトIPアドレ

ス: 192.168.0.60)

추가적인 안전을 위해, ATEN Lock-U-Plug 케이블 홀더를 사용하여 에너지

PDU 장치에 연결된 장치들의 케이블들을 특별히 제작된 홀더로 안전하게 정리하십시오.

## 동작

NRGence eco PDU 모델은 설비에 접근하고 설비를 관리하는 3가지 방식을 제공합니다. 브라우저, eco Sensors (eco PDU 관리 소프트웨어) 및 SNMP

# 브라우저

eco PDU를 모든 플랫폼에서 지원되는 모든 인터넷 브라우저를 통해 접근하고 제어할 수 있습니다. 인터넷 브라우저로 eco PDU를 동작하려면 로그인부터 시작합니다.

- 1. 브라우저를 열고 브라우저의 URL 입력 바에 접근하려는 eco PDU의 IP 주소를 입 력하십시오.
- 주의: eco PDU 관리자에게 IP 주소를 받거나 사용자 설명서의 "IP 주소 설정" 부분을 참조하십시오. (기본 IP 주소: 192.168.0.60)
- 2. 보안 경고 대화 상자가 나타난 경우, 인증을 수락하십시오. 이것은 신뢰될 수 있습 니다. 로그인 페이지가 나타납니다. 3. 유효한 사용자 이름 및 암호를 입력하고 언어를 선택하십시오.
- 주의: 처음 로그인을 한 경우, 기본 사용자 이름: *administrator* 및 기본 암호: *password* 를 사용하십시오.
- 4. 로그 인을 클릭하면 브라우저 메인 페이지가 나타납니다.

2. セキュリティの警告ダイアログが表示される場合がありますが、本製品の証明書は 安全なものですので許可してください。そうすると、ログイン画面が表示されま

www.aten.com サポートお問合せ窓口: +81-3-5615-5811

す。

3. 正しいユーザーネームとパスワードを入力し、使用する言語を選択してください。 注意: 初回ログイン時には、デフォルトアカウントを使用してください。ユーザー ネームは「*administrator*」、パスワードは「*password*」です。 4. ログインをクリックし、ブラウザのメイン画面を起動してください。

eco Sensor

eco PDUはすべてeco Sensor (eco PDU管理ソフトウェア)に対応していま す。NRGence eco Sensorは、PDUデバイスの設定や接続機器の電源状態の 監視を可能にする直感的でユーザーフレンドリーなGUIを提供しているため、 複数の機器を簡単に管理することができます。NRGence eco Sensorは、eco PDUパッケージに同梱されているソフトウェアCDに収録されています。

SNMP

NRGence eco PDUでは、サードパーティーのV1, V2 & V3 SNMPマネージャ ーソフトウェアに対応しています。eco PDUデバイスのSNMP Management Information Database (MIB)ファイルは、eco PDUパッケージに同梱されて

いるソフトウェアCDに収録されています。

eco Sensors

모든 eco PDU는 eco Sensors (eco PDU 관리 소프트웨어)를 지원합니다.

NRGence eco Sensors는 PDU 장치를 설정하고 연결된 장치들의 전원 상태를 모니터링 하도록 하는 직관적이고 사용자 편의적인 그래픽 사용자 인터페이스를 제공하여 다수의 장치들을 관리하기 위한 쉬운 방식을 제공합니다. NRGence eco Sensors는 eco PDU 패키지에서 제공하는 소프트웨어 CD에서 찾으실 수 있습니다.

### SNMP

NRGence eco PDU는 서드 파티 V1, V2 & V3 SNMP 관리 소프트웨어를 지원합니다. eco PDU 장치를 위한 SNMP 관리 정보 데이터베이스(MIB) 파일은 eco PDU 패키지에서 제공하는 소프트웨어 CD에서 찾으실 수 있습니다.

# PE5216/PE5324/PE5340s/PE6216/PE6324智能型节能感测电源分配器快速安装

# 系统需求

### • 访问eco PDU的浏览器需支持SSL 128位加密。

- 为使与eco PDU再联的电脑设备可进行冷开机(Cold Boot),电脑的BIOS<br>需支持Wake on LAN或System after AC Back。
- 安全关机
- ・ 电脑需搭载Windows (Windows 2000以上) 或 Linux操作系统。<br>・ 安全关机应用程序必须安装于电脑上,并启动执行(可于ATEN官网下载<br>- 或从所本包装所附CD光盘读取)。
- 

# 硬件检视 ⋒

# 前视图

- 1. 电源输入孔(PE5216/PE6216) /电源线(PE5324//PE5340s/ PE6324) 2. 电流断路器按键 (PE5216/PE5324/PE6216/PE6324)或电流断路器 (PE5340s)
- 3. 电源插座
- 4. 感应器连接端口
- 5. 网络连接端口和LED指示灯
- 6. 读取区, LED指示灯和重置开关
- 7. 插座状态LED指示灯

# 读取区

1. 读取区 2. LED指示灯 3. 重置开关

# 硬件安装 o

PE5216/PE5324/PE5340s/PE6216/PE6324可以0U方式安装于机架 侧边, 如欲安装该设备, 请使用本包装所附的安装配件。您可将安装固 定片安装于背板上方与下方,或置于设备上端及下端。

注意: 基于安全考虑, eco PDU安装时, 勿将电源插座直接朝上或朝向 地面, 应使产品与机架平行, 插座垂直向外。

# 安装方式 **@**

硬體安裝 @

示:

與下方,或置於裝置上端及下端。

使產品與機架平行,插座垂直向外。

注意: Lok-u-Plug鎖你頭固定器為選購配件

2. 將連接區域網路的連接線插至網路連接埠中。

注意: 感測器為選購配件

4. 將eco PDU的電源線,連接至AC電源。

不足無法正常運作

如欲安装本产品,请参照安装示意图(图中编号即为安装顺序),并依照 下列指示:

- 1. 请使用适当的连接线, 将每组欲连接的设备的AC插座, 串连至eco PDU上 可用的插座。请使用ATEN Lok-u-Plug锁你头固定器以确保线缆固定于适当位
- 注意: Lok-u-Plug锁你头固定器为选购配件。
- 2. 将连接局域网络的连接线插至网络连接端口中。
- 3. 如欲搭配使用感应器时, 请将连接线插入正面面板的感应器连接端口。
- 注意: 感应器为选购配件。 4. 将eco PDU的电源线,连接至AC电源。
- 注意: 我们强烈建议您勿将eco PDU插至多插座的延长线上, 以避免其因电源 不足无法正常运作。

PE5216/PE5324/PE5340s/PE6216/PE6324可以0U方式安裝於機架側邊,如欲安

裝該裝置,請使用本包裝所附的安裝配件。您可將安裝固定片安裝於背板上方

注意: 基於安全考量, eco PDU安裝時, 勿將電源插座直接朝上或朝向地面, 應

如欲安裝本產品,請參照安裝示意圖(圖中編號即為安裝順序),並依照下列指

1. 請使用適當的連接線,將每組欲連接的裝置的AC插座,串連至eco PDU上可用的

注意: 我們強烈建議您勿將eco PDU插至多插座的延長線上, 以避免其因電源

注意:我們強烈建議您使用紮線帶和線材固定條以確保連接線固定在裝置前方。

插座。請使用ATEN Lok-u-Plug鎖你頭固定器以確保線材固定於適當位置

3. 如欲搭配使用感測器時,請將連接線插入正面面板的感測器連接埠。

當您完成上述安裝步驟後,即可開啟eco PDU及其所接續的裝置。

- 当您完成上述安装步骤后, 即可开启eco PDU及其所接续的设备。
- 注意: 我们强烈建议您使用扎线带和线缆固定条以确保连接线固定在设 备前方。

# 固定连接线 o

基于安全考虑, 请使用ATEN Lock-U-Plug 锁你头固定器以确保设备上 的连接线固定于eco PDU上。每组电源插头两旁皆附有特别设计的插 孔,供锁你头固定器置于适当位置。

# 操作方法

提供三种方式方便您操作与管理本产品,包含: 浏览器, eco Sensors 能源管理软件以及SNMP。

# 浏览器

eco PDU智能型节能感测电源分配器可通过任何作业平台的因特网浏览 器进行访问及控制指令。

如欲通过因特网浏览器操作eco PDU, 您必须从登入开始:

1. 开启浏览器, 并且在网址列中输入想要访问eco PDU的IP地址。

注意: 您可从eco PDU管理者取得IP地址, 或参考说明书内 "IP设定方式" 章 节说明。(默认IP地址: 192.168.0.60)

2. 当安全警示对话框出现时, 请选择接受验证。登入页面随后出现。

3. 提供一组有效的用戶名称和密码, 并选择您的使用语言。 注意: 当您第一次登入时, 请使用默认的用户名称: administrator, 以及默认密 码: password。

4. 随后按下"Login"以登入eco PDU主页面。

### eco Sensors能源管理软件

定器置於適當位置

操作方法

軟體以及SNMP。

行存取及控制指令。

瀏覽器

全系列eco PDU皆支持eco Sensors能源管理软件。NRGence eco Sensors通过直观、易用的图形用户界面,提供用戶配置与监控设备插

基於安全考量,請使用ATEN Lock-U-Plug 鎖你頭固定器以確保裝置上的連接

線固定於eco PDU上。每組電源插頭兩旁皆附有特別設計的插孔,供鎖你頭固

提供三種方式方便您操作與管理本產品,包含:瀏覽器, eco Sensors能源管理

eco PDU智慧型節能感測電源分配器可透過任何作業平台的網際網路瀏覽器進

注意:您可從eco PDU管理者取得IP位址,或參考說明書內"IP設定方式"

注意:當您第一次登入時,請使用預設的使用者名稱: administrator,以及

如欲透過網際網路瀏覽器操作eco PDU,您必須從登入開始:

1. 開啟瀏覽器,並且在網址列中輸入想要存取eco PDU的IP位址。

2. 當安全警示對話框出現時,請選擇接受驗證。登入頁面隨後出現

章節說明。(預設IP位址: 192.168.0.60)

3. 提供一組有效的使用者名稱和密碼,並選擇您的使用語言,

預設密碼: password

4. 隨後按下"Login"以登入eco PDU主頁面。

# www.aten.com 电话支持:010-5255-0110

座状态, 让您轻松管理多组设备, NRGence eco Sensors附于本包装 所含CD光盘。

### **SNMP**

NRGence eco PDUs 可支持任何第三方V1、V2或V3版本的SNMP网 络管理系统。SNMP MIB(Management Information Database)网 管信息库组件附于本包装所含CD光盘。

# www.aten.com技術服務專線: 02-8692-6959

### eco Sensors能源管理軟體

全系列eco PDU皆支援eco Sensors能源管理軟體。NRGence eco Sensors藉由直 覺、易用的圖形用戶介面,提供使用者配置與監控裝置插座狀態,讓您輕鬆 管理多組裝置,NRGence eco Sensors附於本包裝所含CD光碟

# SNMP

NRGence eco PDUs 可支援任何第三方V1、V2或V3版本的SNMP網路管理系 統。SNMP MIB(Management Information Database)網管資訊庫元件附於本包裝 所含CD光碟

# PE5216/PE5324/PE5340s/PE5340s/PE6216/PE6324智慧型節能感測電源分配器快速安裝卡

# 系統需求

- 
- ・存取eco PDU的瀏覽器需支援SSL 128位元加密。 • 為使與eco PDU串連的電腦設備可進行冷開機(Cold Boot),電腦的BIOS需支援
- Wake on LAN或System after AC Back
- 安全關機
- 、「<sub>電脳需搭載Windows (Windows 2000以上) 或 Linux作業系統。<br>・安全關機應用程式必須安裝於電腦上,並啟動執行(可於ATEN官網下載或從</sub> 所本包裝所附CD光碟讀取)

# 硬體檢視 ✿

# 前視圖

- 1. 電源輸入孔(PE5216/PE6216) /電源線(PE5324//PE5340s/ PE6324)
- 2. 電流斷路器按鍵 (PE5216/PE5324/PE6216/PE6324)或電流斷路器 (PE5340s)
- 3. 電源插座 4. 感測器連接埠
- 5. 網路連接埠和LED指示燈
- 6. 讀取區, LED指示燈和重置開關
- 7. 插座狀態LED指示燈
- 讀取區 1. 讀取區

2. LED指示燈

3. 重置開關

### PE5216/PE5324/PE5340s/PE6216/PE6324 eco PDU Краткое руководство

PE5216/PE5324/PE5340s/PE6216/PE6324 eco PDU Guia de início rápido

www.aten.com

### www.aten.com

### Требования

### **Вид спереди**

- 1. Вход питания (PE5216/PE6216) / шнур питания (PE5324//PE5340s /PE6324) 2. Кнопка автоматического выключателя (PE5216/PE5324/PE6216/PE6324) или автоматические выключатели (PE5340s)
- 3. Розетка
- 4. Порты датчиков 5. Порт LAN и индикаторы
- 6. Область отображения, индикаторы и кнопка сбрасывания
- **Область отображения**

Os modelos eco PDU NRGence fornecem três métodos para acessar e administrar sua instalação: navegador, eco Sensors (software de gerenciamento da eco PDU), e SNMP.

### 1. Область отображения

- O computador deve utilizar o sistema operacional Windows (Windows 2000 ou superior) ou Linux.
- O software para o desligamento seguro dos dispositivos (disponível por download de nosso site ou no CD do software incluso) deve estar instalado e em operação no computador.

### **Revisão do hardware o**

### **Vista frontal**

- 1. Tomada de entrada de energia (PE5216/PE6216) / cabo de alimentação (PE5324// PE5340s/PE6324) 2. Botão do disjuntor do dispositivo (PE5216/PE5324/PE6216/PE6324) ou disjuntores
- (PE5340s) 3. Tomadas de saída de energia
- 4. Portas para sensores
- 5. Porta e LEDs da LAN
- 6. Seção de indicação, LEDs e interruptor de reinicialização
- 7. LEDs do status das tomadas

### **Seção de indicação**

- 1. Seção de indicação
- 2. LEDs 3. Interruptor de reinicialização

# PE5216/PE5324/PE5340s/PE6216/PE6324 eco PDU クイックスタートガイド

# Установка оборудования **<sup>B</sup>**

Устройство PE5216/PE5324//PE5340s/PE6216/PE6324 можно установить в конфигурации 0U сбоку стойки. Для установки устройства в стойке воспользуйтесь идущими в комплекте монтажными кронштейнами. Кронштейны можно установить вверху и внизу задней панели, либо ближе к верхнему и нижнему краям устройства.

**Примечание**. В целях безопасности не устанавливайте eco PDU таким образом, чтобы розетки смотрели вверх или вниз, в направлении пола, а проследите, чтобы они были направлены в сторону.

### Установка **<sup>C</sup>**

Перед началом установки блока распределения питания eco PDU ознакомьтесь со схемой установки (номера на схеме соответствуют шагам установки) и выполните следующие действия.

- 1. Для каждого подсоединяемого устройства используется его собственный кабель питания, подключаемый к гнезду питания устройства и любой доступной розетке блока распределения питания eco PDU. Для закрепления кабелей используйте держатели кабелей Lok-u-Plug компании ATEN (приобретается отдельно).
- 2. Подключите кабель, соединяющий блок распределения питания eco PDU с локальной сетью, в порт LAN блока распределения питания eco PDU.
- 3. Если в блоке распределения питания eco PDU используются датчики, подключите их к портам датчиков на передней панели устройства.
- **Примечание**. Датчики не входят в комплект. 4. Подключите шнур питания блока распределения питания eco PDU к источнику
- переменного тока. **Примечание**. Настоятельно рекомендуется не подключать блок распределения
	- питания eco PDU к удлинителю, поскольку в этом случае сила тока может быть недостаточной для правильной работы.

A PE5216/PE5324//PE5340s/PE6216/PE6324 pode ser instalada em uma configuração 0U no lado do bastidor. Para montar o dispositivo no bastidor, utilize os suportes de montagem para bastidor fornecidos com seu dispositivo. Os suportes podemser montados na parte superior ou inferior do painel traseiro ou na extremidade superior ou inferior do dispositivo. **Observação**: Por razões de segurança a eco PDU não deve ser instalado com as

tomadas de energia voltadas diretamente para cima no piso nem voltadas para baixo em direção ao piso, devendo desse modo ser instalado com as tomadas de energia voltadas para fora de uma posição vertical.

### Instalação o

Para montar sua instalação eco PDU, consulte o diagrama de instalação (os números no diagrama correspondem às etapas numeradas) e faça o seguinte: 1. Para cada dispositivo que deseja conectar, use seu cabo de alimentação para conectar da tomada AC do dispositivo a qualquer tomada na eco PDU. Use os suportes de cabo Lok-u-Plug da ATEN para fixá-lo (opcional).

- 2. Conecte o cabo de interconexão da eco PDU com a LAN à porta LAN da PDU. 3. Se você usa sensores em sua instalação eco PDU, conecte-os às portas para sensores no painel frontal da unidade.
- **Observação:** Os sensores são opcionais. 4. Conecte o cabo de alimentação da eco PDU a uma fonte de energia AC.

**Observação**: Recomendamos enfaticamente que não conecte a eco PDU em um cabo de estação de múltiplas tomadas, pois ele pode não receber amperagem suficiente para operar corretamente.

Assim que tiver concluído esses passos de instalação, pode ligar a eco PDU e os dispositivos conectados.

После выполнения всех шагов установки можно включать блок распределения питания eco PDU и подключенные устройства. **Примечание**. Настоятельно рекомендуется использовать кабельные стяжки и планки для безопасной и надежной прокладки кабелей, подключаемых к передней панели устройства.

### Закрепление кабелей o **<sup>D</sup>**

Для большей безопасности используйте держатели кабелей Lock-U-Plug компании ATEN, для закрепления кабелей соединенных устройств на блоке распределения питания Energy PDU. Закрепите держатели кабелей с помощью специально предназначенных для этой цели отверстий возле каждой розетки.

### Работа

В блоках распределения питания eco PDU NRGence имеется три варианта управления: обозреватель, eco Sensors (программное обеспечение для управления блоком распределения питания eco PDU) и SNMP.

### **Обозреватель**

Блоком распределения питания eco PDU можно управлять с помощью любого поддерживаемого Интернет-обозревателя на любой платформе. Для работы с блоком распределения питания eco PDU с помощью Интернетобозревателя сначала необходимо войти в систему.

- 1. Откройте обозреватель и введите IP-адрес требуемого блока распределения питания eco PDU в адресной строке.
	- **Примечание.** IP-адрес можно узнать у администратора блока распределения питания eco PDU либо в разделе «Определение IP-адреса» руководства пользователя. (IP-адрес по умолчанию: 192.168.0.60)

**Observação**: Recomendamos enfaticamente que o uso de braçadeira e barras de cabos para rotear de modo seguro os cabos fixados até a parte frontal da unidade.

### Fixação dos cabos **<sup>D</sup>**

Como segurança adicional, utilize os suportes de cabos Lock-U-Plug para manter no lugar os cabos de seus dispositivos conectados na unidade PDU de energia. Fixe os suportes de cabo usando os orifícios especialmente projetados em torno das tomadas de energia individuais

### Operação

### **Navegador**

A eco PDU pode ser acessada e controlada por meio de qualquer navegador pela Internet e a partir de qualquer plataforma.

Para operar a eco PDU a partir de um navegador da Internet, comece por efetuar login:

- 1. Abra seu navegador e especifique o endereço IP da eco PDU que você deseja acessar na barra de localização do URL do navegador. **Observação:** Você pode obter o endereço IP do administrador da eco PDU ou
- consultar a seção "IP Address Determination" do manual do usuário. (Endereço IP padrão: 192.168.0.60)
- 2. Se aparecer uma caixa de diálogo de alerta de segurança, aceite o certificado ele é confiável. Aparece a página de login:

3. Forneça um nome de usuário e uma senha válidos e selecione o idioma.

- 2. Если отображается диалоговое окно оповещения системы безопасности, принимайте сертификат – ему можно доверять. Отображается страница входа в систему:
- 3. укажите правильные имя пользователя и пароль, и выберите язык.
- **Примечание.** Если вход выполняется в первый раз, используйте имя пользователя (*administrator*) и пароль (*password*) по умолчанию. 4. Затем щелкните «Вход», чтобы перейти к главной странице.

### **eco Sensors**

Все блоки распределения питания eco PDU поддерживают eco Sensors (программное обеспечение для управления блоком распределения питания eco PDU). NRGence eco Sensors используется для управления большим количеством устройств, предоставляя интуитивно понятный и удобный графический интерфейс пользователя, позволяющий настраивать блок распределения питанием и отслеживать состояние питания подключенного к нему оборудования. eco Sensors NRGence можно установить с компактдиска с программным обеспечением, который входит в комплект блока распределения питания eco PDU.

### **SNMP**

Блоки распределения питания eco PDU NRGence поддерживают программное обеспечение управления SNMP V1, V2 и V3 от сторонних производителей. Файлы базы управляющей информации (MIB) SNMP для блока распределения питания eco PDU находятся на компактдиске с программным обеспечением, который входит в комплект блока распределения питания eco PDU.

**Observação**: Se estiver efetuando login pela primeira vez, utilize o nome de usuário padrão: *administrator*, e a senha padrão: *password*.

4. Clique então em Login para acionar a página principal do navegador.

**eco Sensors**

Todas as eco PDUs suportam o eco Sensors (software de gerenciamento de eco PDUs). O eco Sensors NRGence lhe fornece um método fácil de administrar múltiplos dispositivos, colocando a seu dispor uma interface gráfica de usuário de fácil utilização que lhe permite configurar os dispositivos de PDU e monitorar o status de energia do equipamento conectado a ele. O eco Sensors NRGence pode ser encontrado no CD do programa na embalagem da eco PDU.

**SNMP**

As eco PDUs NRGence suportam qualquer software de gerenciamento via SNMP V1, V2 & V3 de terceiros. Os arquivos do banco de dados de informações gerenciais (MIB) do SNMP para o dispositivo eco PDU podem ser encontrados

no CD do programa, na embalagem da eco PDU.

www.aten.com Phone: 02-467-6789